# **微世界 心相印系列**

## **—— 微信使用提高篇**

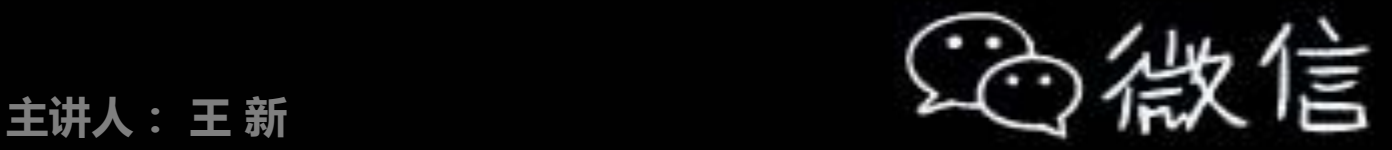

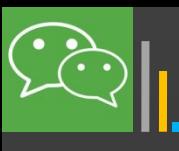

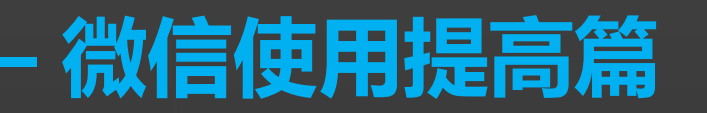

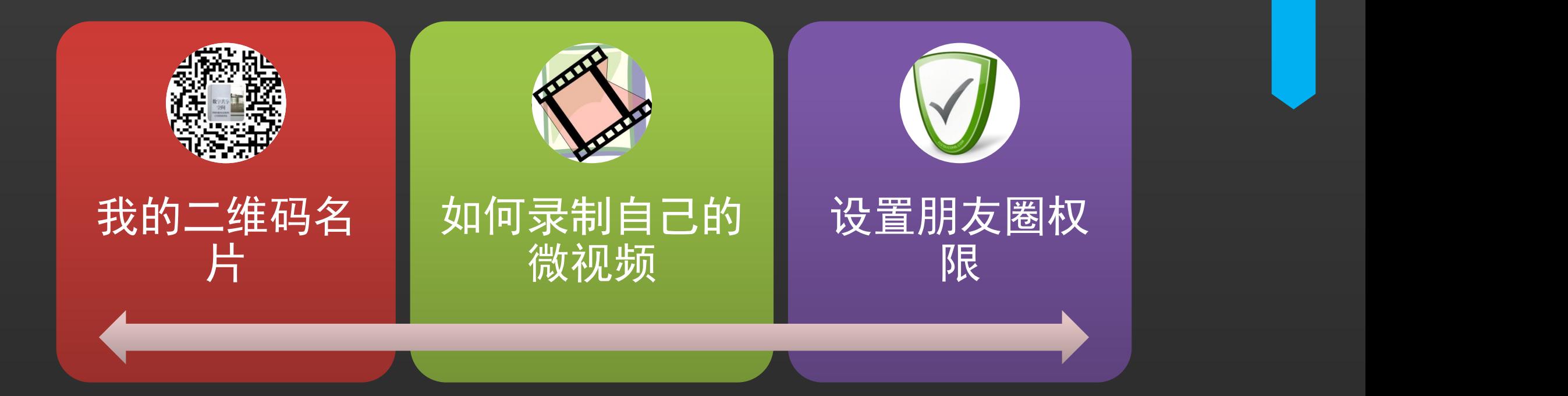

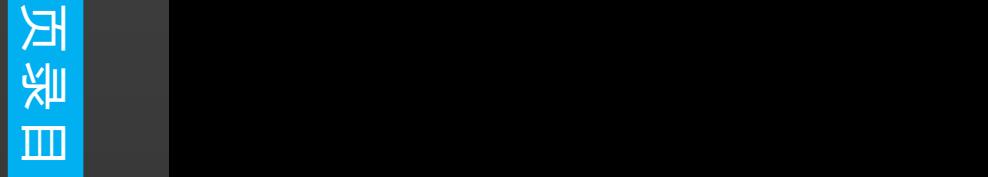

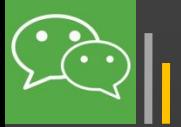

作为一名顶呱呱的微信达人,首先要有一个自己 的名片,这样才能在朋友圈中畅通无阻。如何创建

二维码是腾讯开发出的配合微信使用的**添加好友** 和实现**微信支付**功能的一种新方式,是含有**特定内 容格式**的,只能被**微信软件**正确解读的二维码。

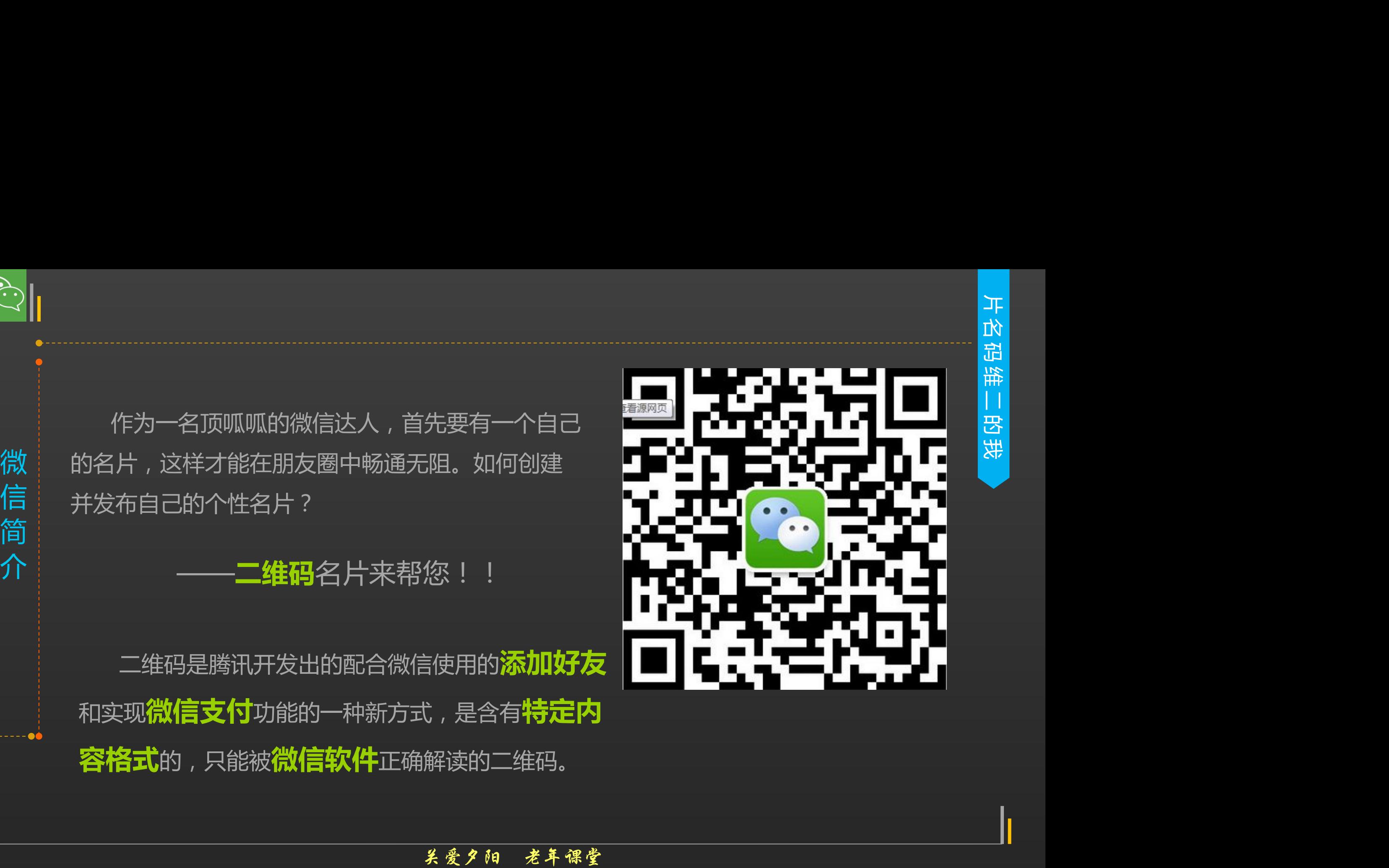

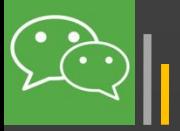

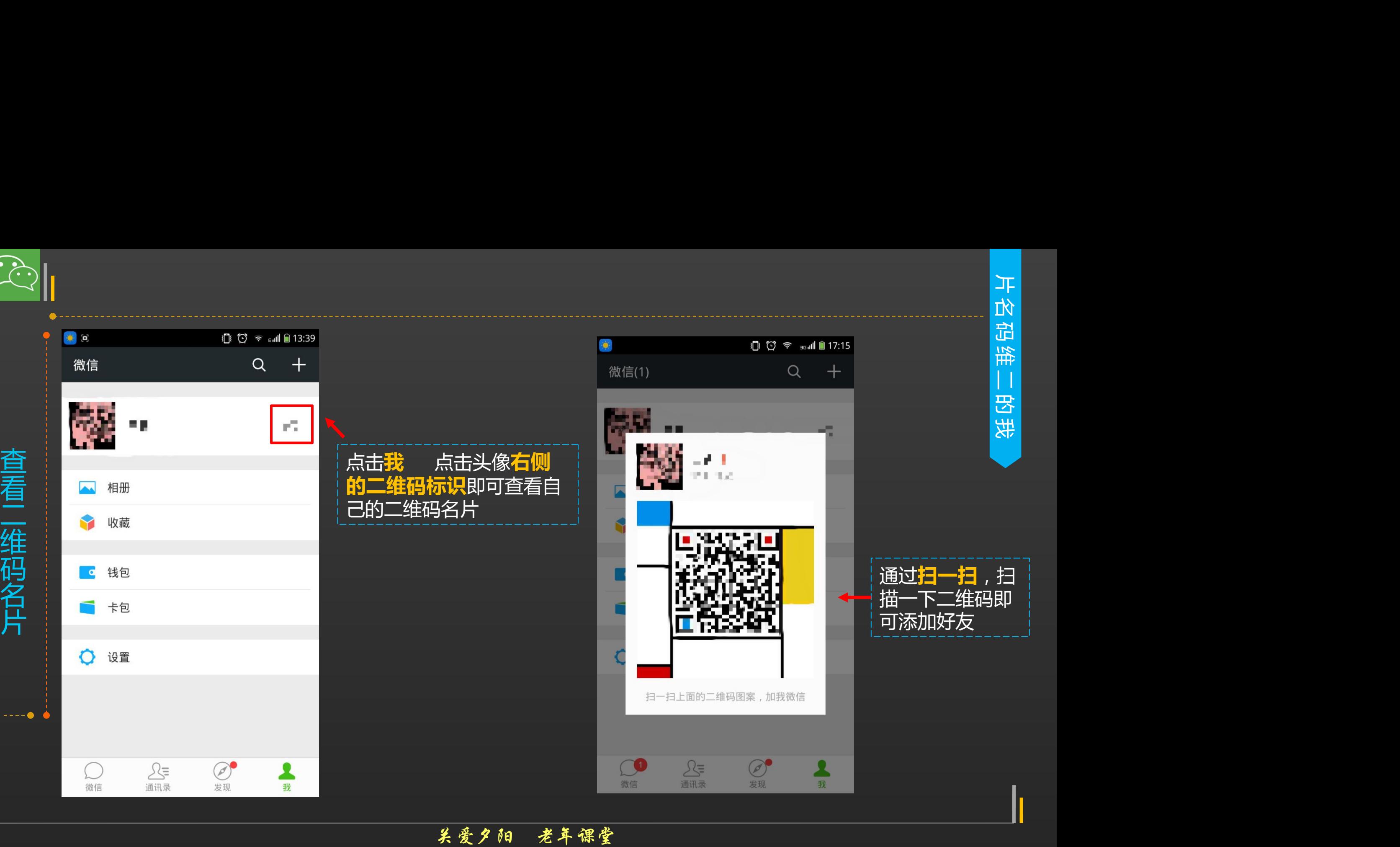

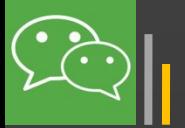

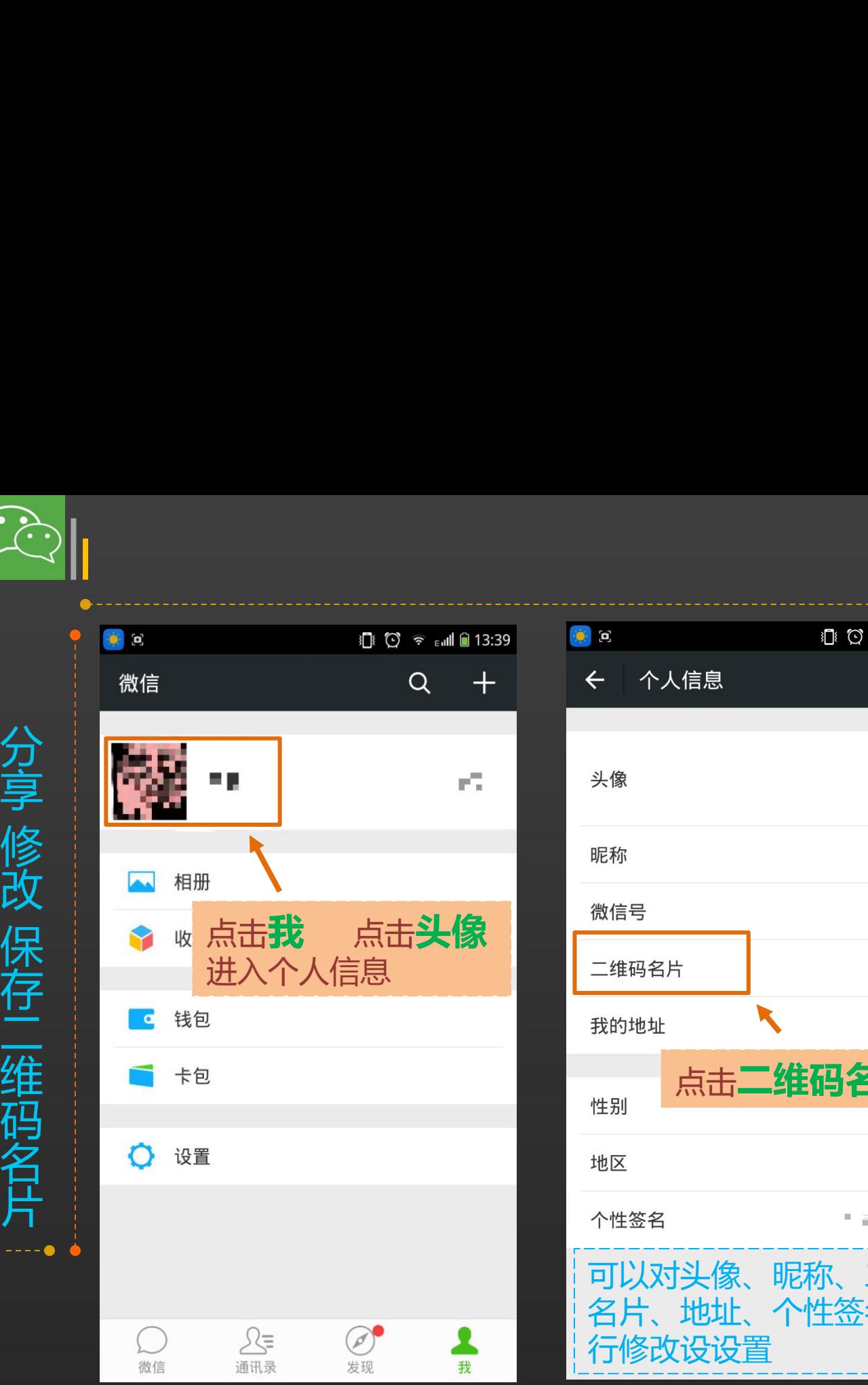

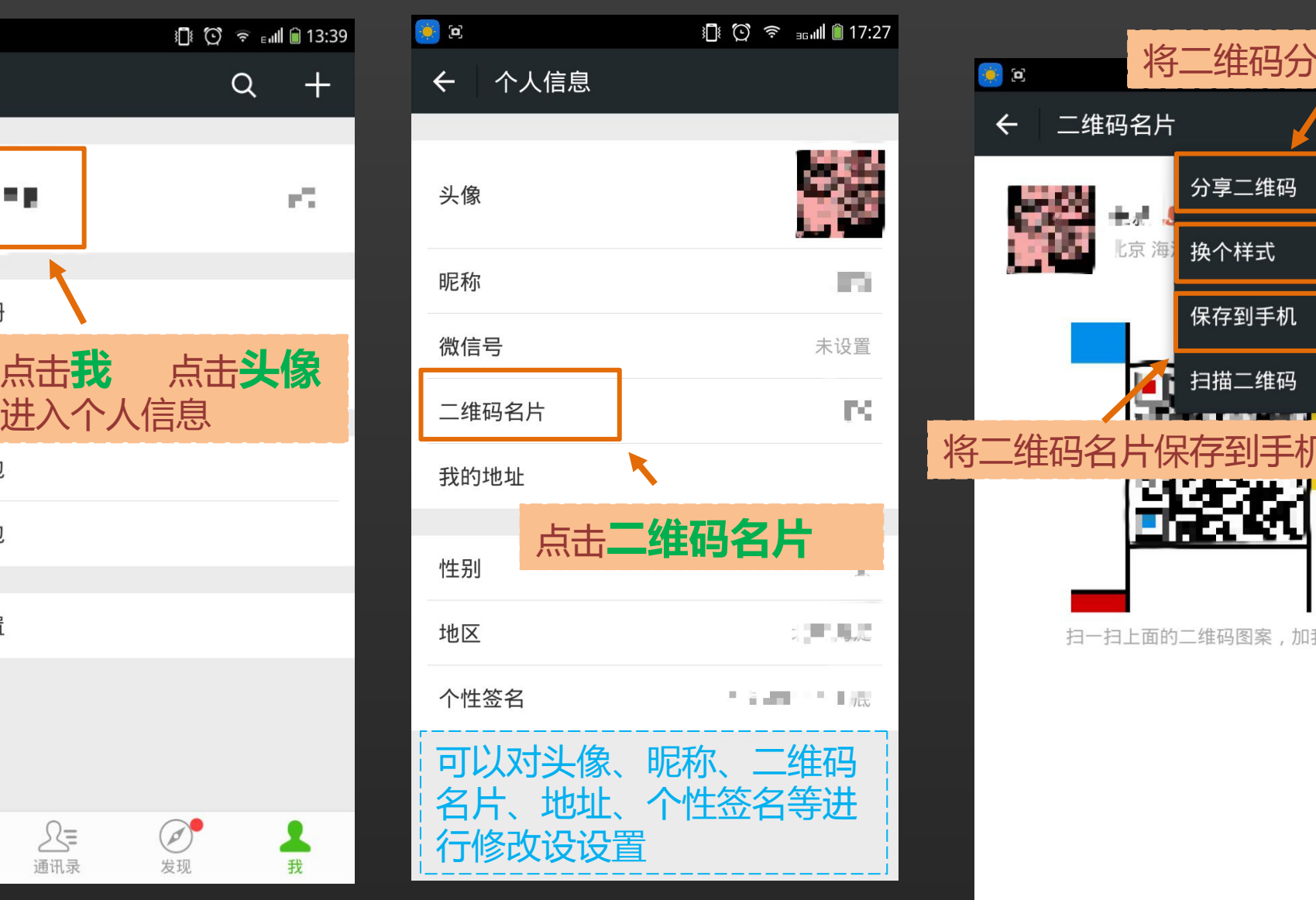

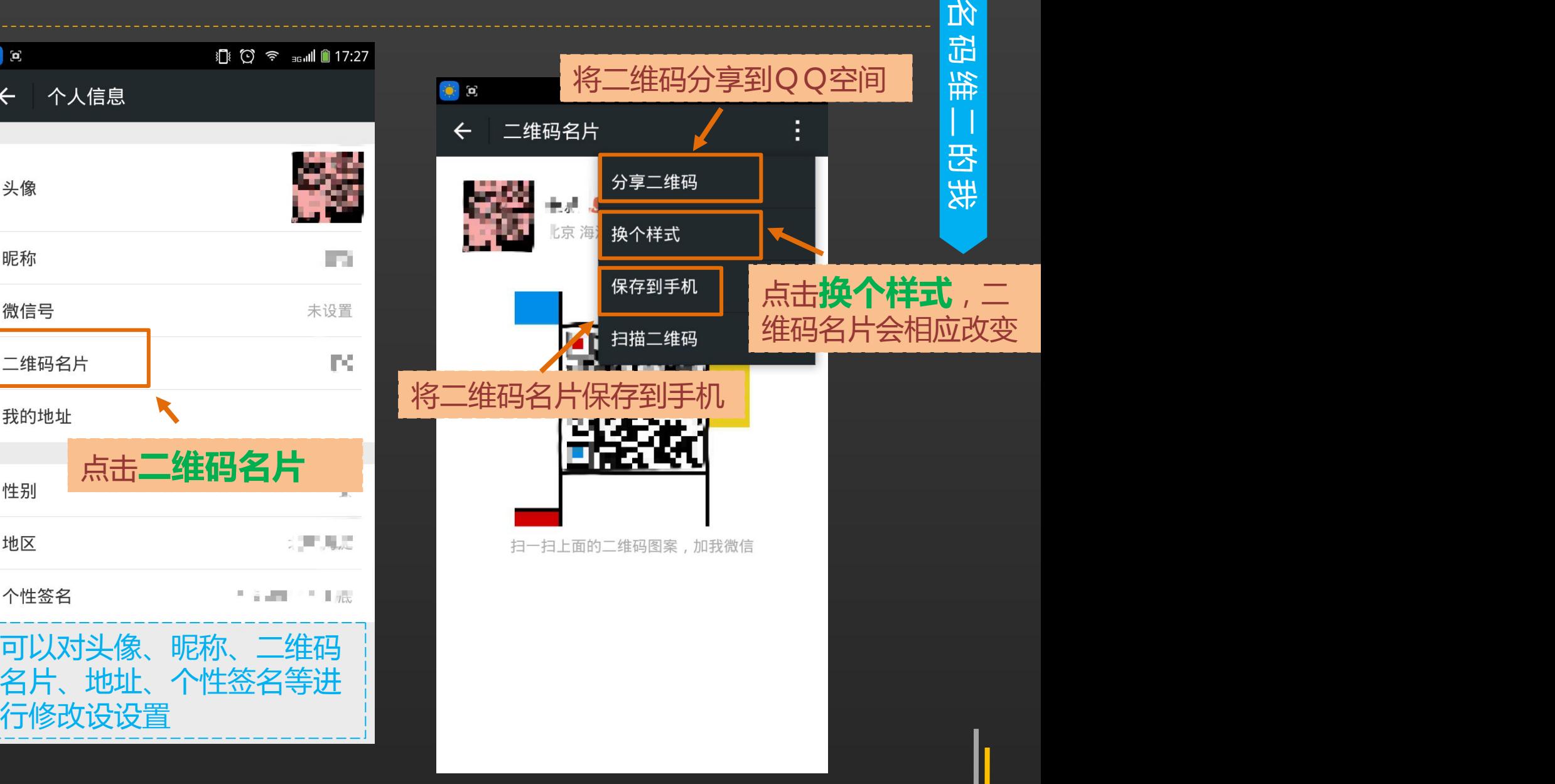

片

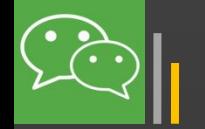

# **微信小视频**

在这个微博、微信、微电影、微电视、微视频, "微横行"的年代,不会录制自己的微视频,就out 啦!!微信6.0的聊天和朋友圈中实现了微信小视频的录制和 发送。小视频具有以下几个特点:

◆ 视频时长6-8秒,省时更省流量

◆ 没有主题、滤镜、配乐等功能, **原汁原味**的真实生活 ◆目前没有对其他第三方社交网络,比如微博、QQ空间的 分享功能

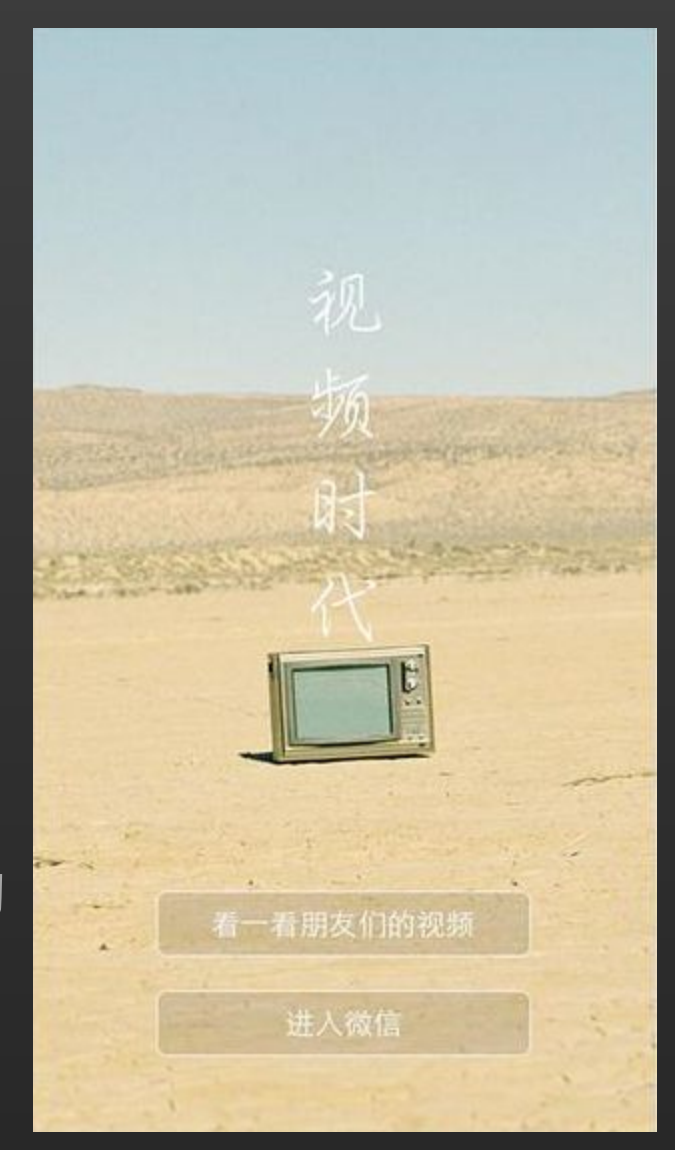

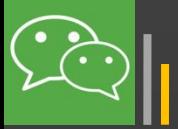

Iı

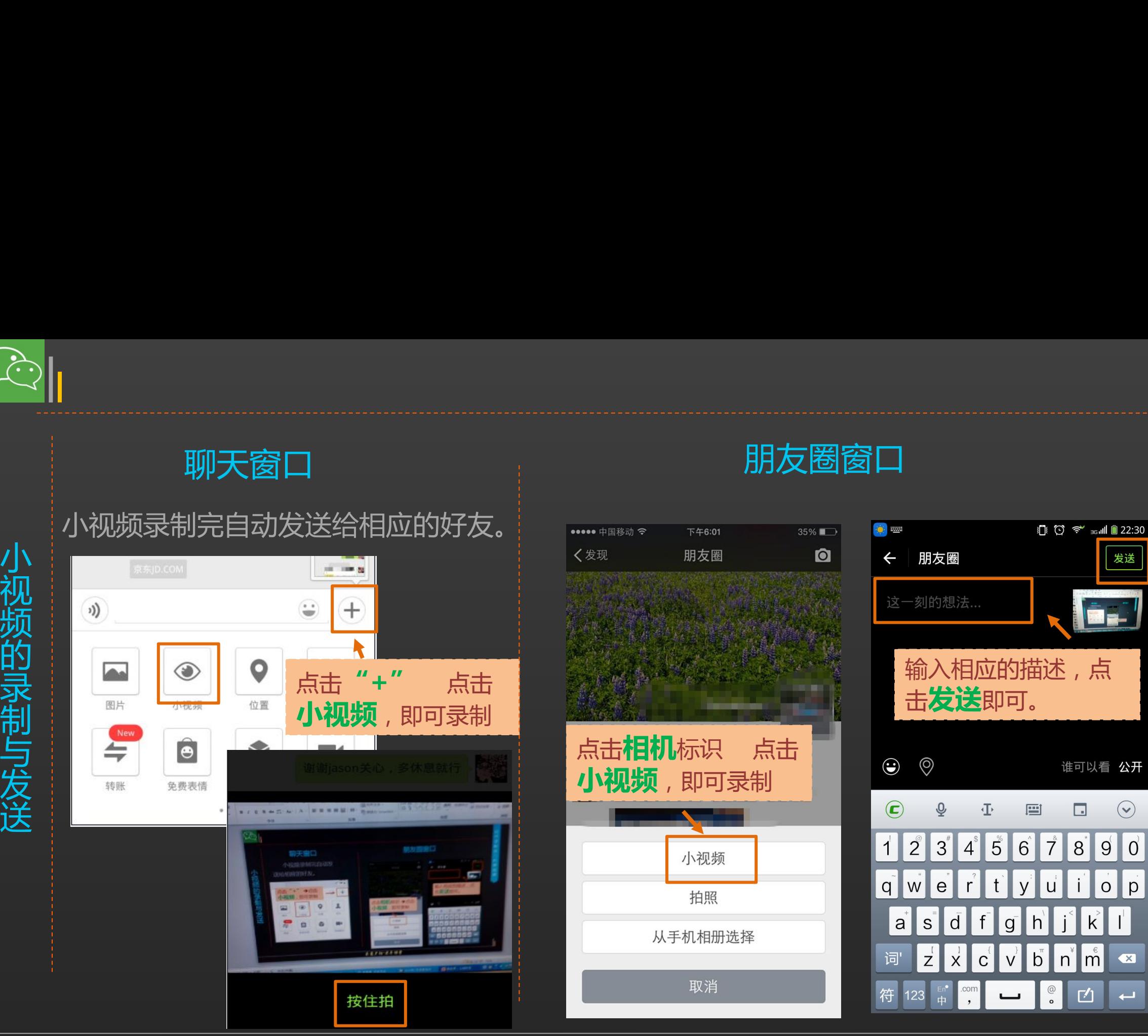

### 聊天窗口 朋友圈窗口 <mark>墨</mark>

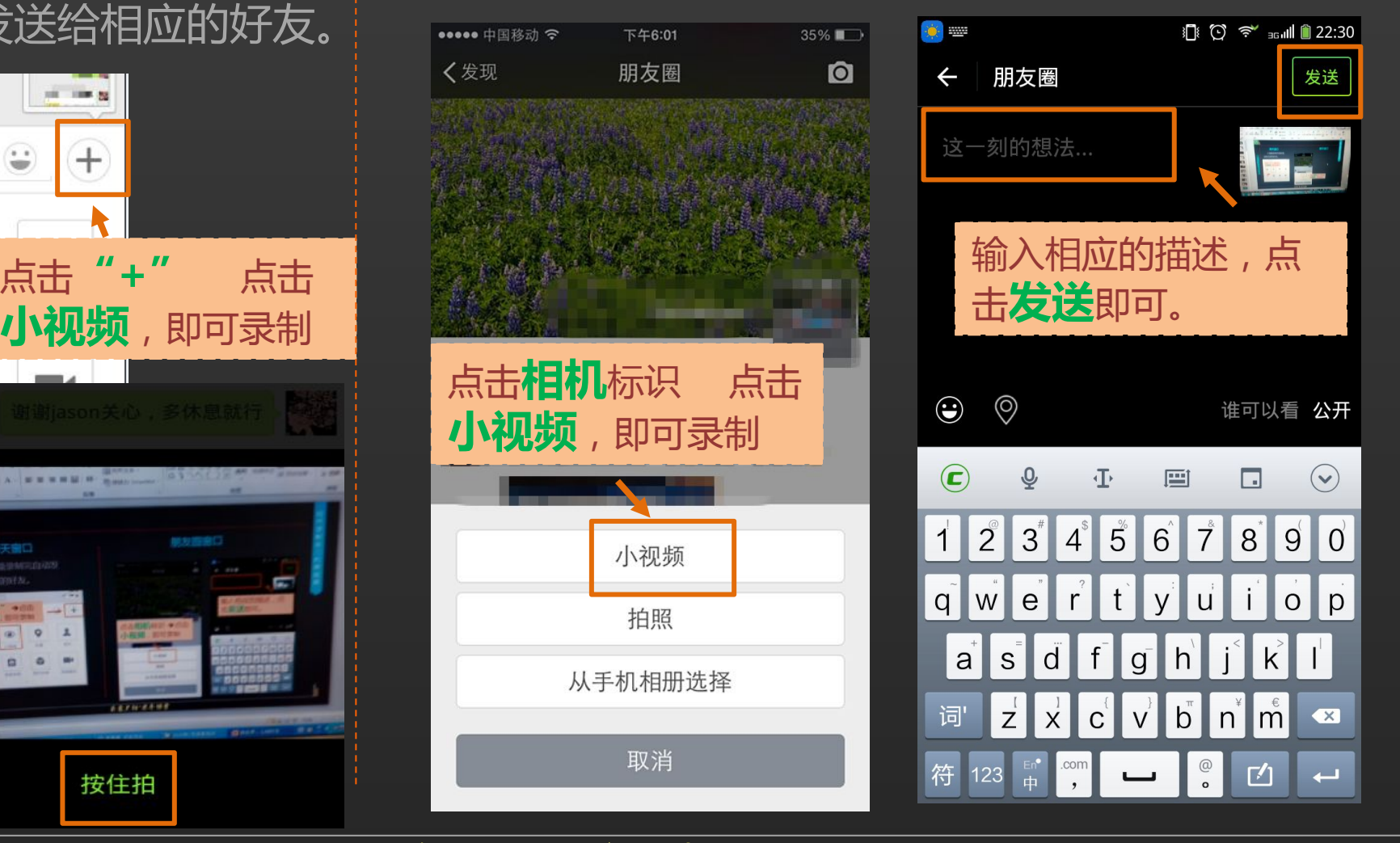

绝对太任性!

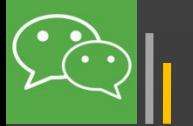

有些时候,比较任性,会产生不想看到某些好友的朋友圈,或者是不想 让某些好友看到自己的朋友圈的想法怎们办?

这就教您的新招。打开微信,找到**指定**的好友,通过"**设置朋友圈权限**" 来实现。可以**暂时屏蔽好友的朋友圈**,或者**对好友屏蔽自己的朋友圈**。

如果再任性点,最近都不想跟他微信聊天。那该怎么 办?

同样,可以找到**指定**的好友,通过"**加入黑名单**"来实现。可以**暂时停**

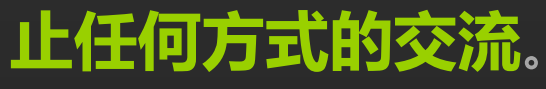

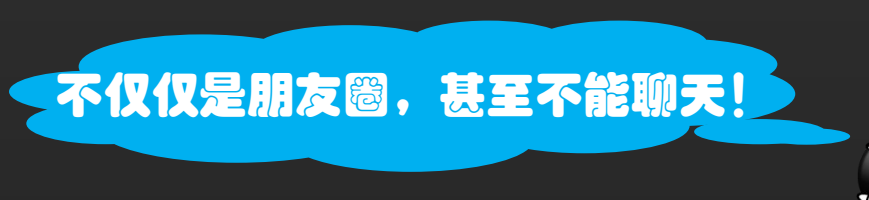

**定**的好友,点击右上角的 "**竖三点**",选择"**设 置朋友圈权限**"。 **设置朋友圈权限**

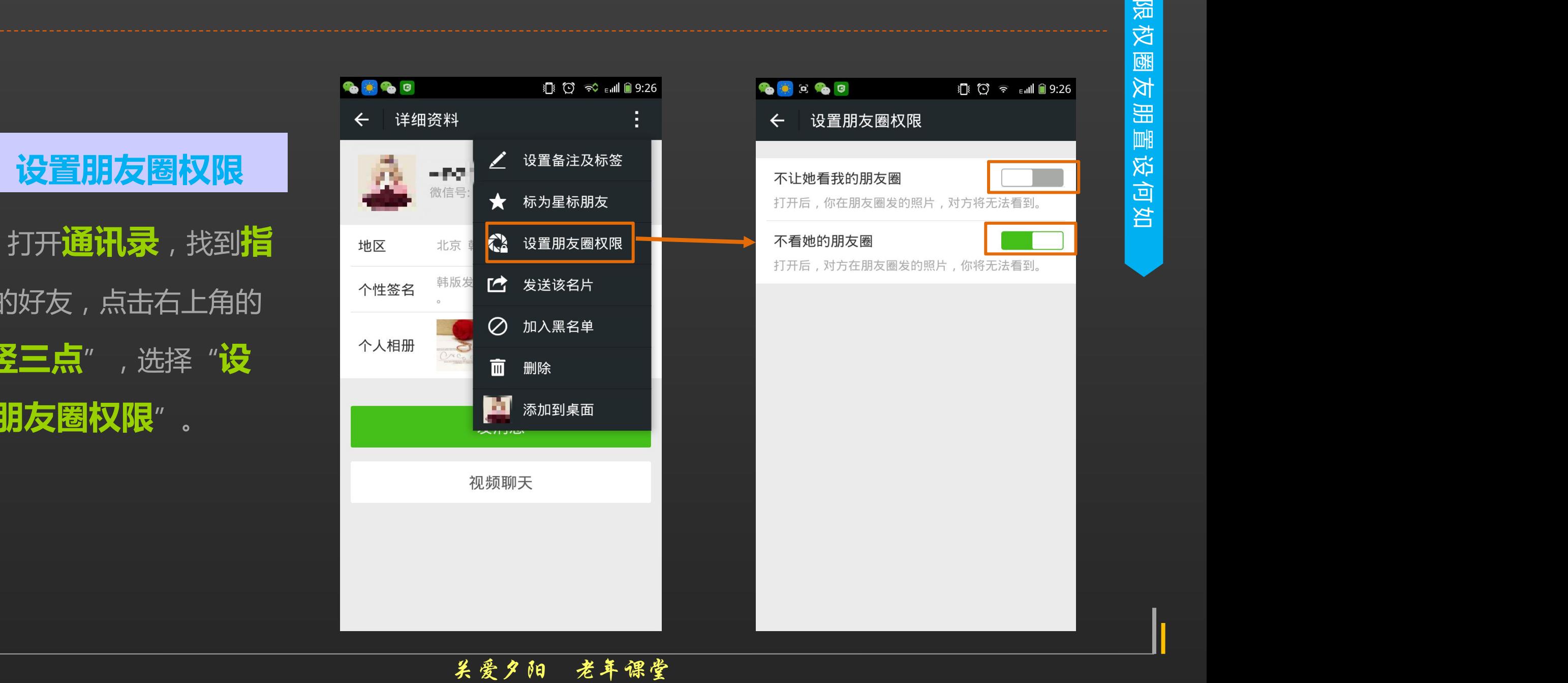

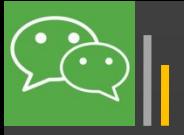

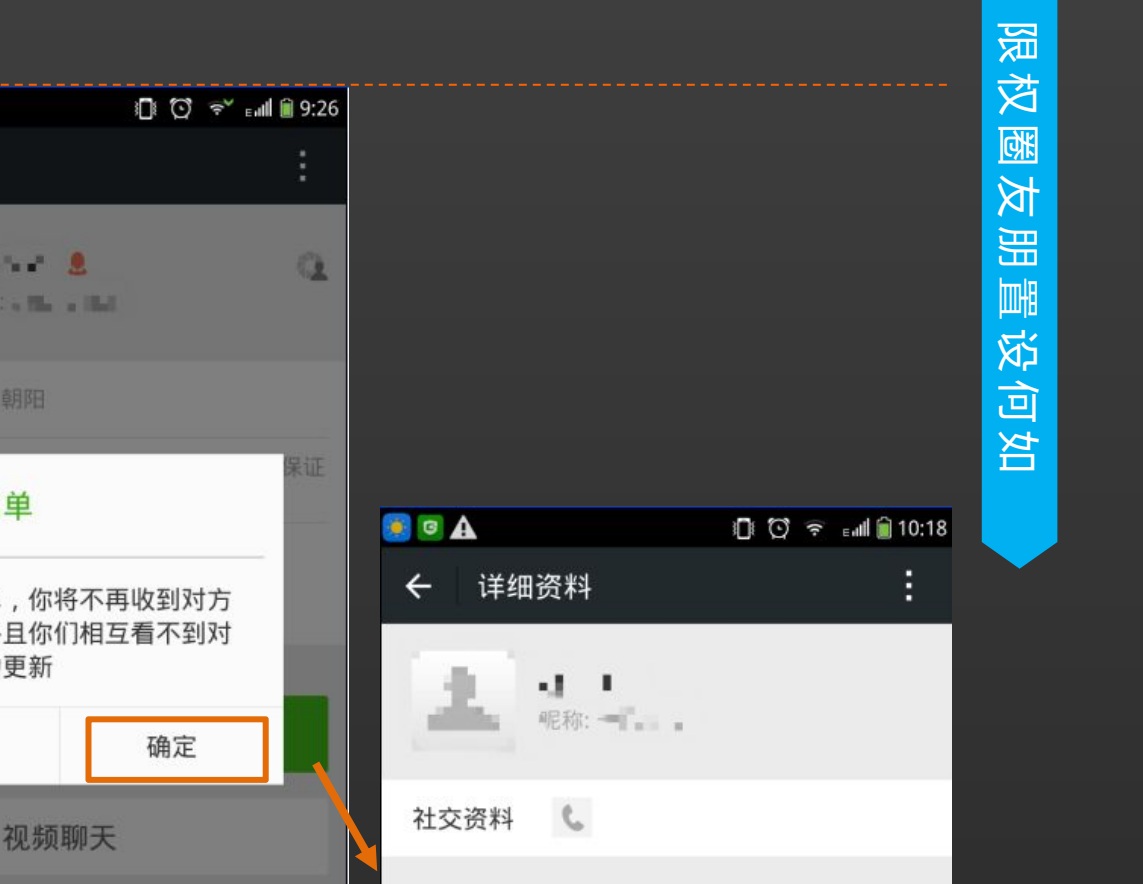

**加入黑名单**

◆■ 米島 のでは522<br>- 今年課題<br>- インスタルートのディスター<br>- おからの<br>- おからの<br>- おからの<br>- おからの<br>- おからの<br>- おからの<br>- おからの<br>- おからの<br>- おからし - おかなので<br>- おからし - おかなので<br>- おからし - おかなので<br>- おからし - おかなので<br>- おかなので<br>- おかなので<br>- おかなので<br>- おかなので<br>- おかなので<br>- おかなので<br>- おかなので<br>- おかなので<br>- お **6060** 详细资料  $\leftarrow$ 打开**通讯录**, Find The Los All The Manual Transaction 微信号 主接到了自己的好友, 【【】】<br>第一章 我们是**在**的好友, 】 【】 【】 】 【】 】 【】 《】 《】 】 《】 《】 《】 》 的消息,并且你们相互看不到对方 点击右上角的"**竖 三点**",选择"**加 入黑名单**"。 视频聊天

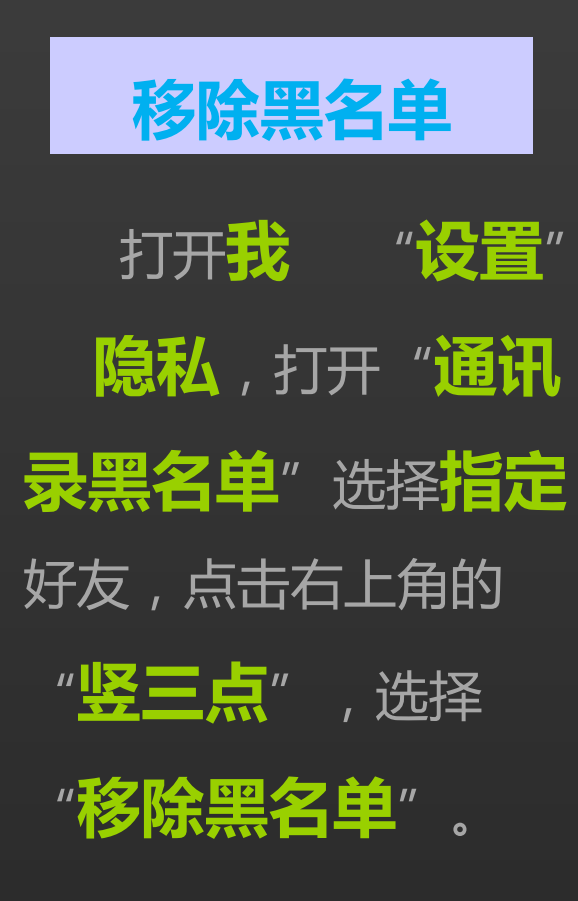

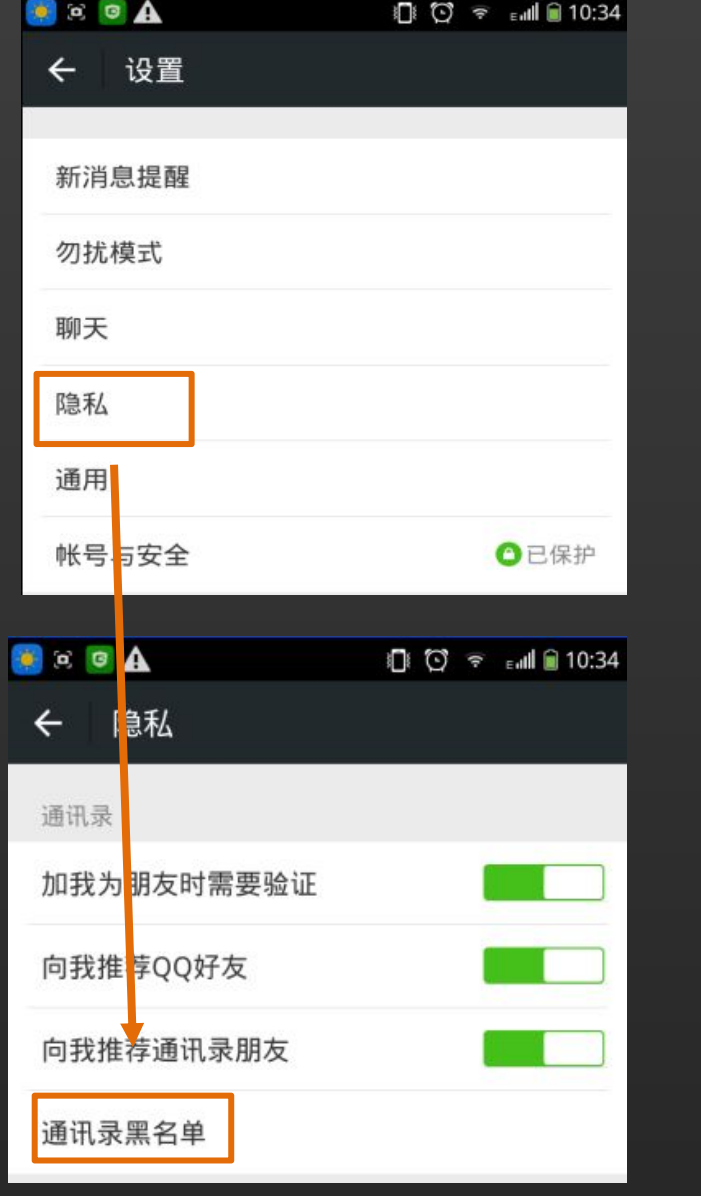

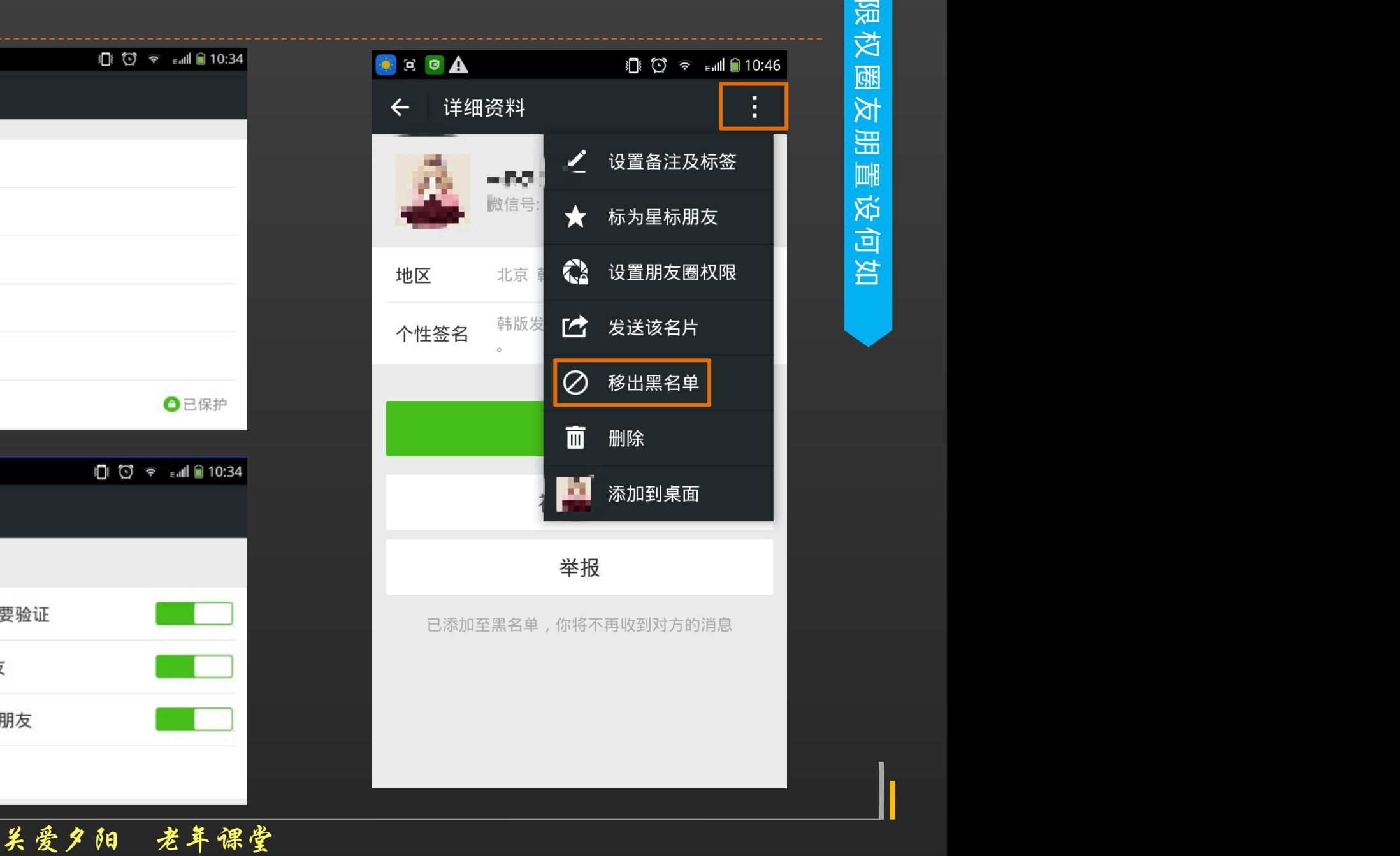

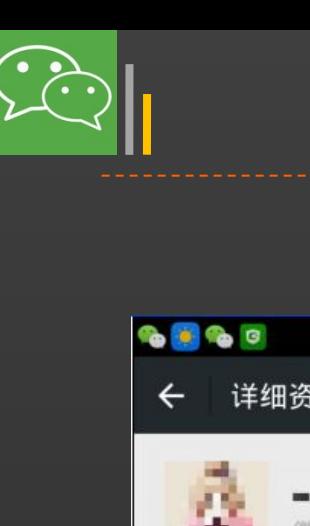

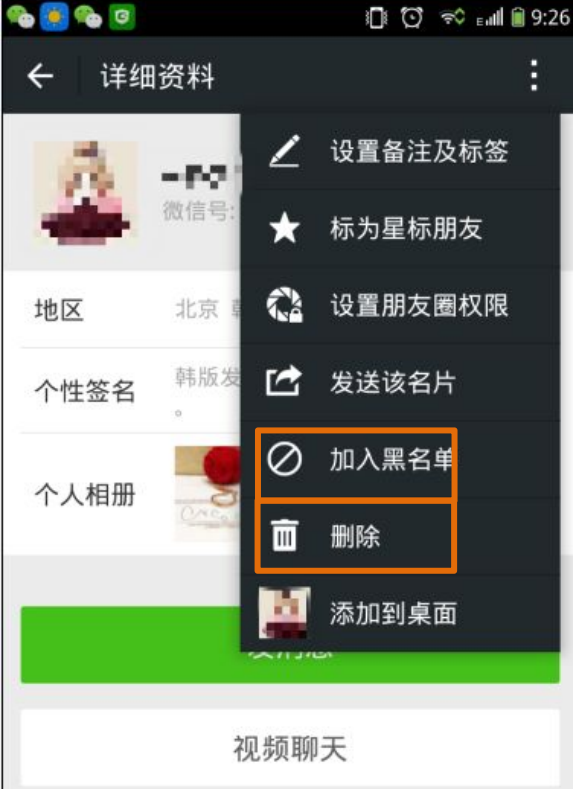

### <mark>删除与加入黑名单的异同</mark> 医二乙二甲基

- 我的通讯录中不显示对方
- 对方的通讯录能看到我
- ▶ 互相看不到对方的朋友圈
- 对方无法给我发送聊天消

【相同点】 不同点

- 恢复复好友关系:重新添 加(删除)、移除黑名单 (黑名单)
- 动态 ≻ 消息提醒:需好友验证 (删除)、提示消息被拒

息 收(黑名单)

# **谢 谢 大 家 Thank You**

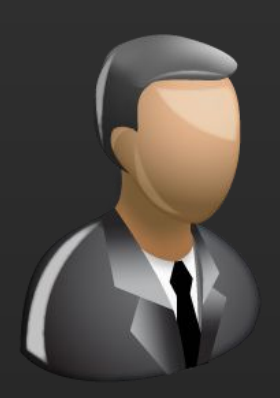

更多咨询,请关注: QQ群号: 427921304 昵称: 国家图书馆老年课堂 新浪微博: http://weibo.com/informationcommons 昵称:国家图书馆数字共享空间

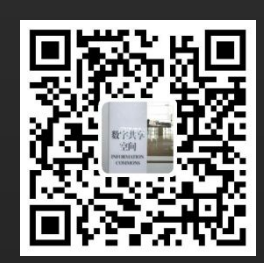